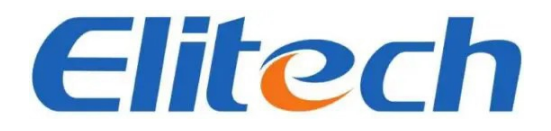

**Elitech MS-100 Cyfrowy miernik kolektora**

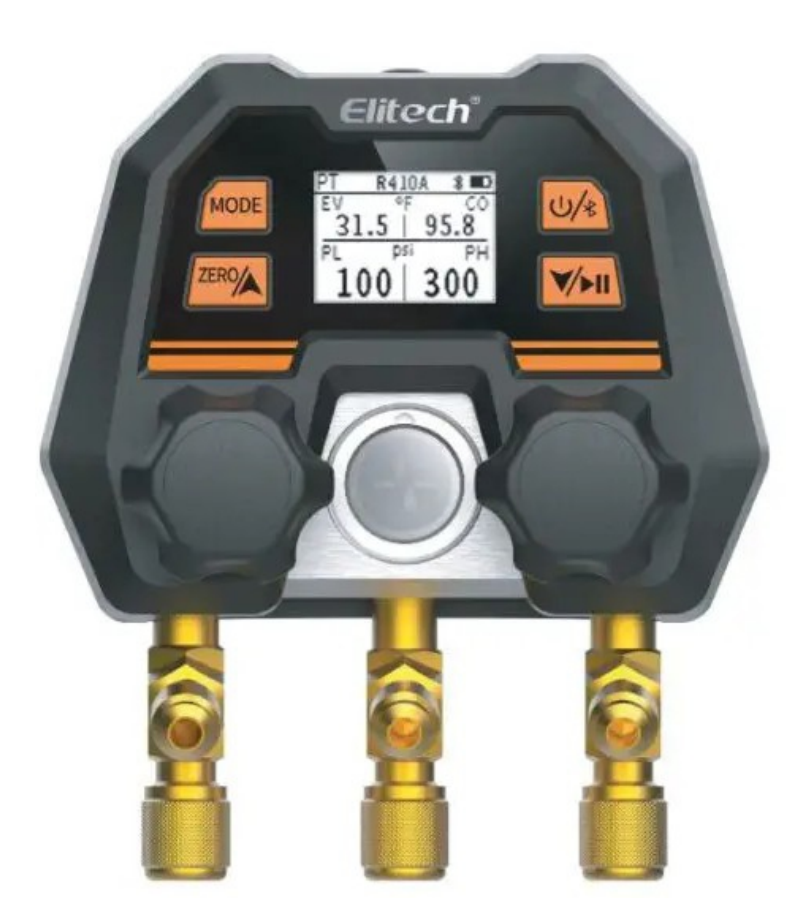

# **1. Spis treści**

- 1 Elitech MS-100 Cyfrowy miernik kolektora
- 2 Opis produktu
- 3 Skrócona instrukcja obsługi
- 4 Kroki operacji
- 5 Inteligentne aplikacje

# **2. Opis produktu**

# **Wprowadzenie**

Zapraszamy do zakupu cyfrowych manometrów serii Elitech MS. Przed użyciem przeczytaj uważnie niniejszą instrukcję, aby uniknąć szkód dla Ciebie i Twoich produktów spowodowanych nielegalnymi działaniami.

Cyfrowy manometr serii MS-100 integruje tryb temperatury ciśnienia, tryb utrzymywania ciśnienia, tryb próżni i tryb rejestracji danych w jednym. Nadaje się do codziennej kontroli i konserwacji systemów wentylacji chłodniczej i grzewczej, pomagając użytkownikom w dostarczaniu bardziej rzeczywistych i dokładnych danych, znacznie poprawiając wydajność pracy użytkownika na miejscu i może całkowicie zastąpić istniejące mechaniczne zawory pomiarowe. W tym samym czasie obsługuje APP view raporty i analizy danych, aktualizacje powszechnie stosowanych czynników chłodniczych w czasie rzeczywistym oraz zdalne aktualizacje oprogramowania układowego w celu ciągłego doskonalenia doświadczeń użytkowników produktów.

**Uwaga:** Tryb utrzymywania ciśnienia, tryb próżni i tryb rejestracji danych muszą być używane po zakupie pakietu za pośrednictwem aplikacji. Informacje na temat metody zakupu można znaleźć w punkcie 4.4 tego artykułu

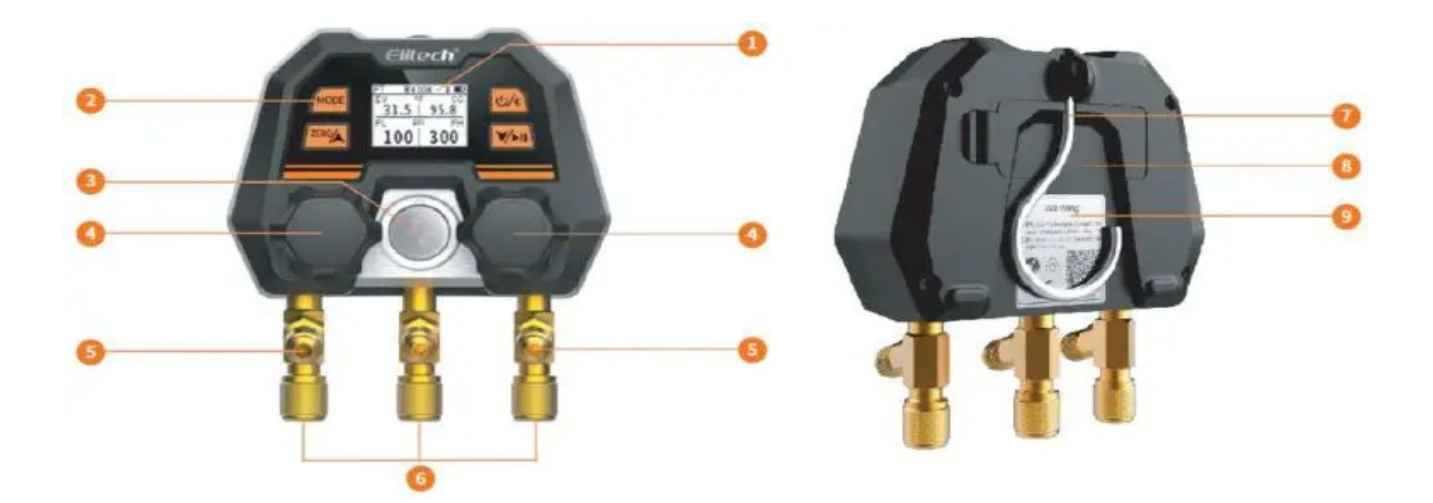

- 1. Ekran LCD
- 2. Przyciski sterujące (patrz 1.5 dla funkcji przycisków)
- 3. Wziernik
- 4. Pokrętło zaworu
- 5. Wspornik rury chłodniczej
- 6. Port przyłączeniowy przewodu czynnika chłodniczego (1/4SAE)
- 7. Urządzenie do zawieszania
- 8. Komora baterii (2 baterie AAA, baterie można wymienić)
- 9. Etykieta informacyjna

# **Instrukcje bezpieczeństwa**

- 1. Ten produkt nie nadaje się do konserwacji układu chłodniczego zawierającego amoniak.
- 2. Ten produkt zawiera baterię wewnątrz. Nie umieszczaj produktu w środowisku o wysokiej temperaturze ani nie wkładaj go do ognia, w przeciwnym razie istnieje niebezpieczeństwo wybuchu.
- 3. Nie używaj tego produktu podczas burzy, aby uniknąć uderzenia pioruna, narażenia życia i uszkodzenia produktu.
- 4. Ściśle przestrzegaj środków ostrożności dotyczących systemu chłodzenia.
- 5. Podczas korzystania z tego produktu należy nosić okulary i rękawice ochronne. Przed podłączeniem do systemu uważnie przeczytaj instrukcję konserwacji jednostki systemowej. aby zapoznać się z czynnościami konserwacyjnymi.
- 6. Jeśli okaże się, że produkt jest uszkodzony, skontaktuj się z nami na czas. Surowo zabrania się demontażu produktu bez pozwolenia, w przeciwnym razie produkt może ulec dalszemu uszkodzeniu, a bateria może się zapalić lub nawet wybuchnąć w poważnych przypadkach.

# **Ochrona środowiska**

- 1. Przestrzegaj lokalnej polityki ochrony środowiska. Czynniki chłodnicze nie mogą być bezpośrednio odprowadzane do atmosfery, a do recyklingu należy używać profesjonalnego sprzętu.
- 2. Po zakończeniu okresu użytkowania produktu należy poddać go recyklingowi zgodnie z lokalnymi przepisami i nie wyrzucać go do woli, aby uniknąć zanieczyszczenia środowiska.
- 3. Wyeksploatowaną starą baterię należy przekazać do określonego punktu zbiórki zużytych baterii.

# **Kluczowe funkcje**

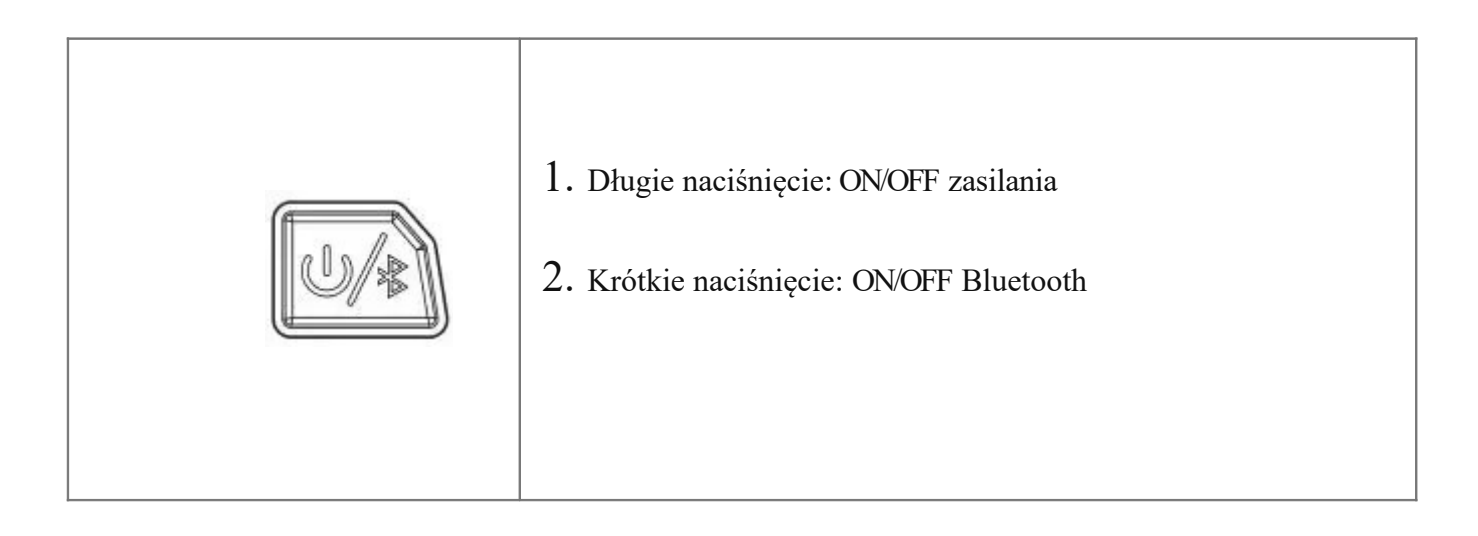

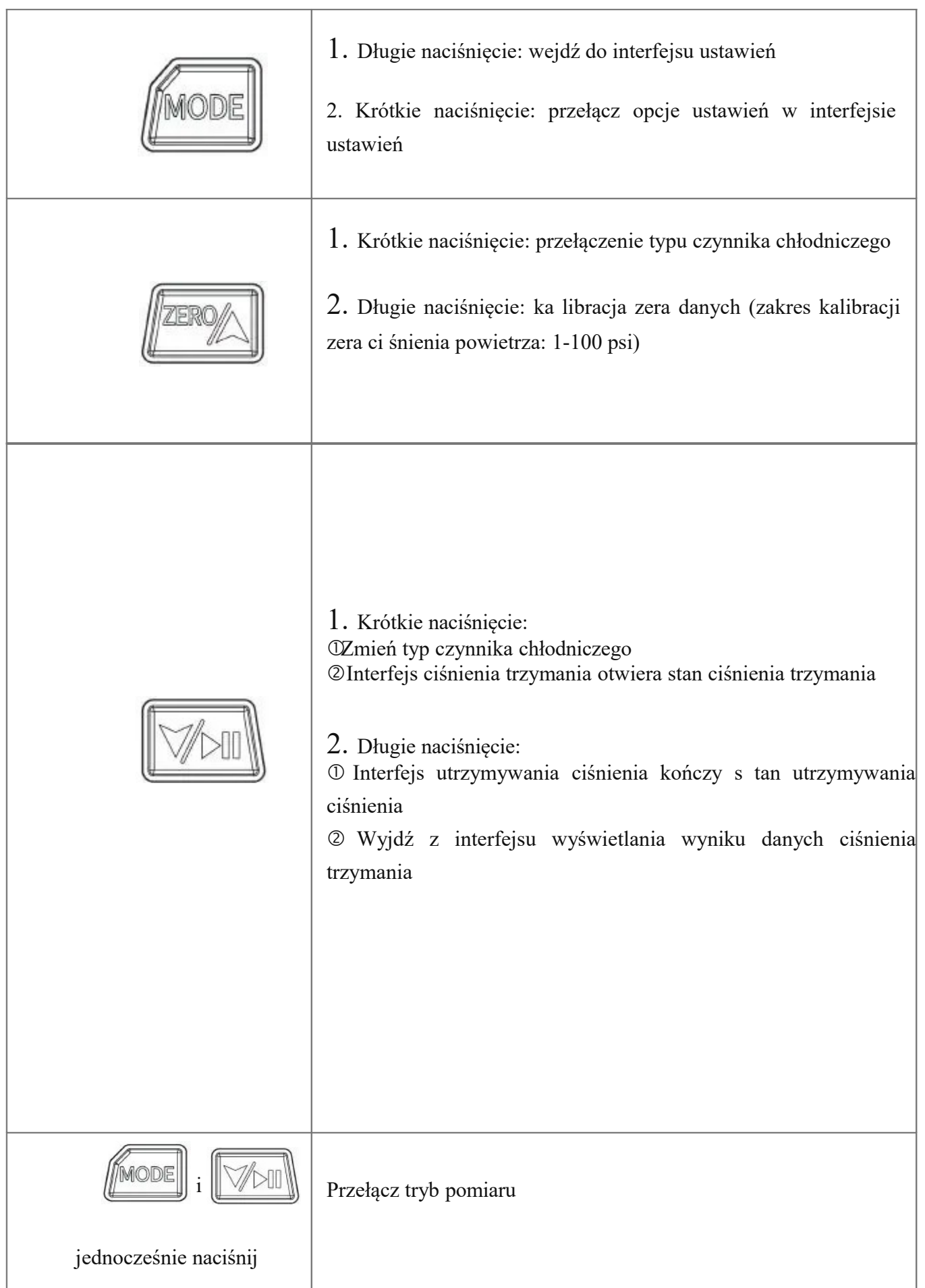

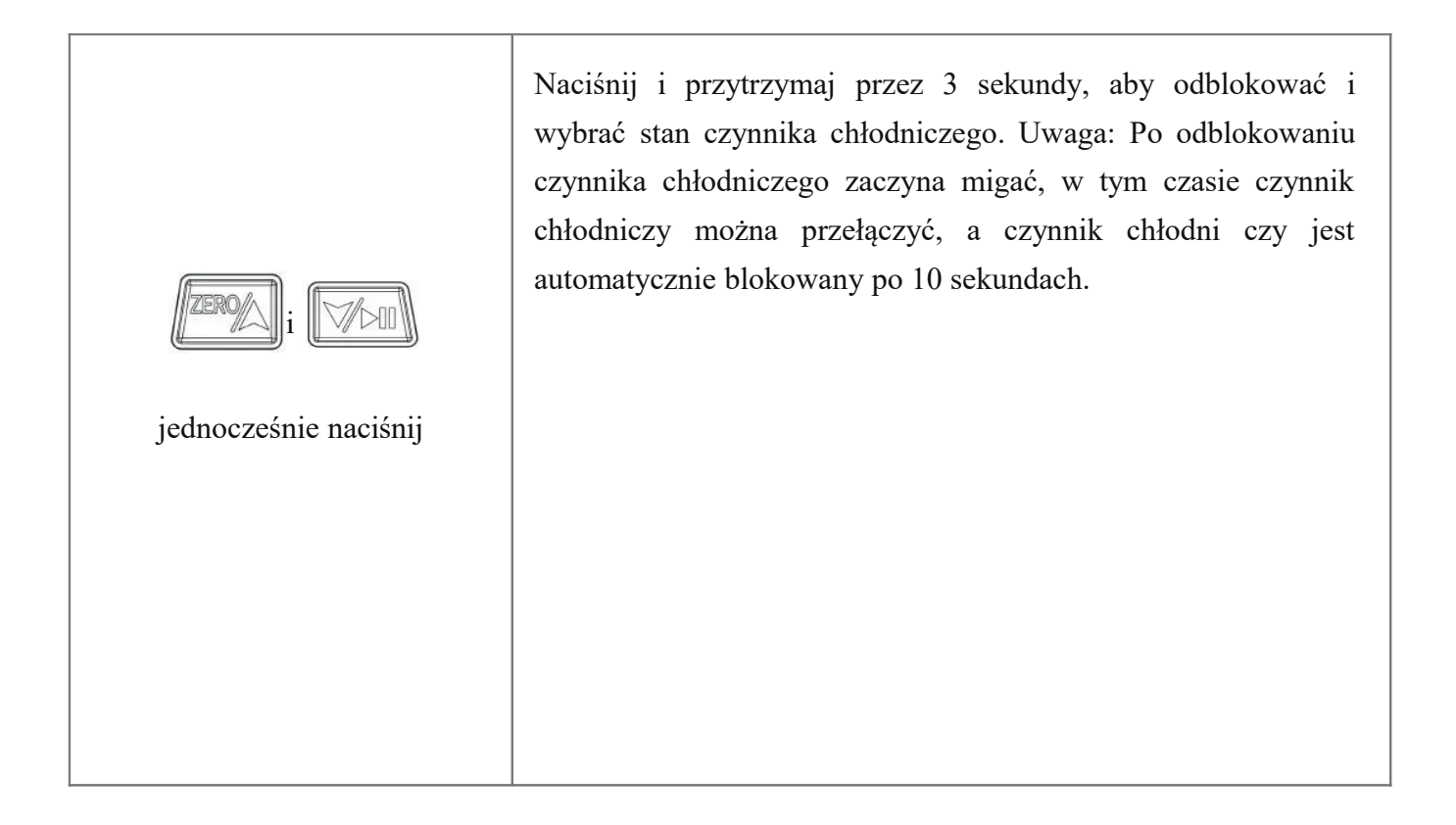

# **Specyfikacje**

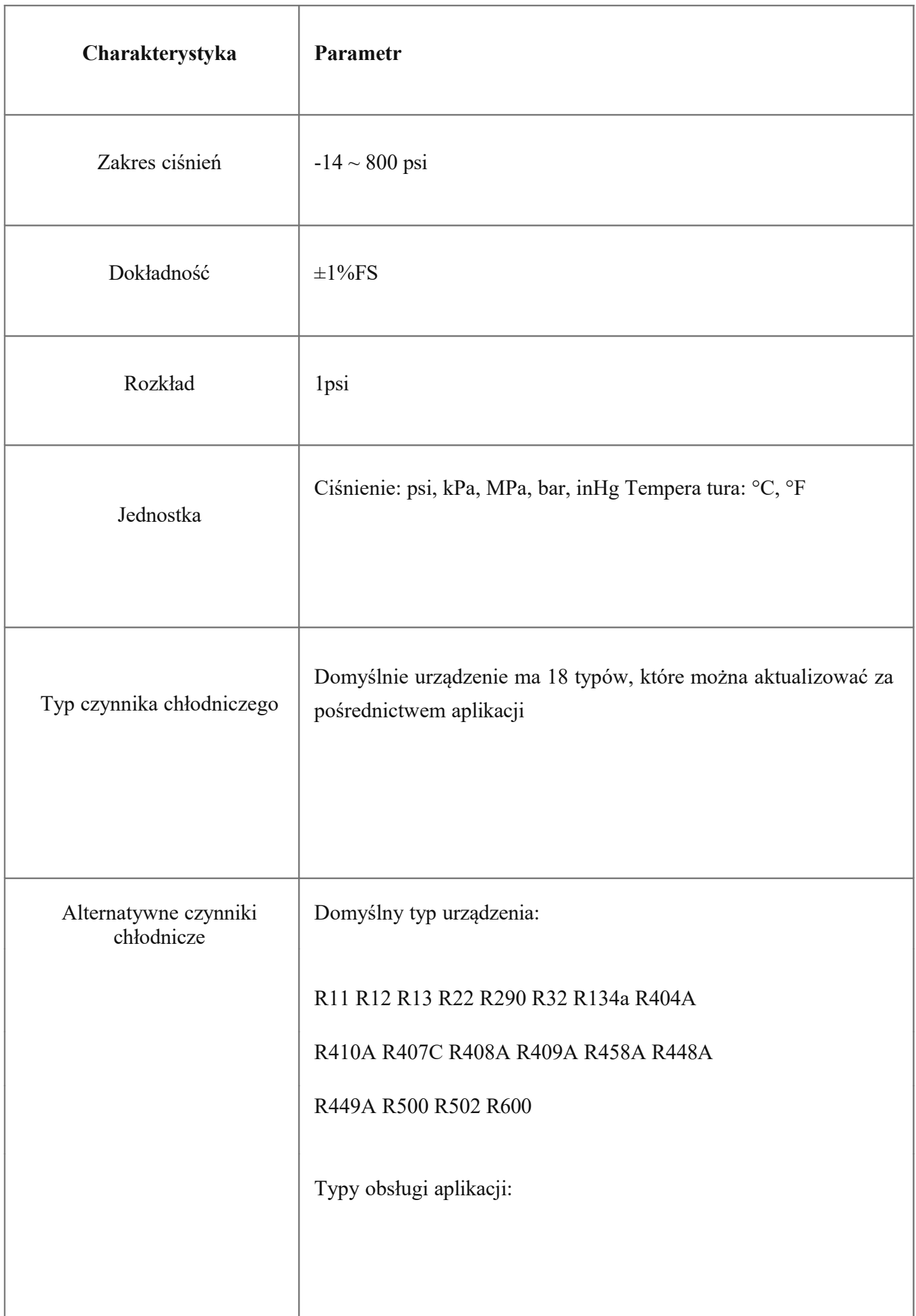

R11 R113 R114 R115 R116 R12 R123 R123 3zd R1234yf R1234ze R124 R125 R13 R13

4a R14 R141b R142b R143a R152a R161 R

170 R21 R218 R22 R227EA R23 R236EA R2

36fa R245fa R290 B R32C R40A R401B R40

1A R401B R402A R402A R403A R403A R40

4B R405C R406D R407E R407F R407A R40

7A R407B R407 R408A R409B R409A R41B R410A R410A R411A R411B R412A R413B R414A R414A R415B R415C R416A R417B R417A R417A R419B R419A R420B R421C R421D R422 422A R422A R422A R422A R 423A R424A R425A R426A R427B R428C R

429A R430A R431A R432B R433A R433A R

433A R434A R435A R436A R436A R437A R438B R439A R440A R441A R442A R443A R444B R444A R445A R446B R447A R448B R449C R449A R450A R451B R451C R452A R452A R452A R453A R454 R454 R454 R45 5B R456 R457 R458A R50A R500A R502A R503 R504a R507 R508a R508 R509 R510 R512 R514 R600 R600

Uwaga: Rzeczywiste obsługiwane typy czynników chłodniczych podlegają APP

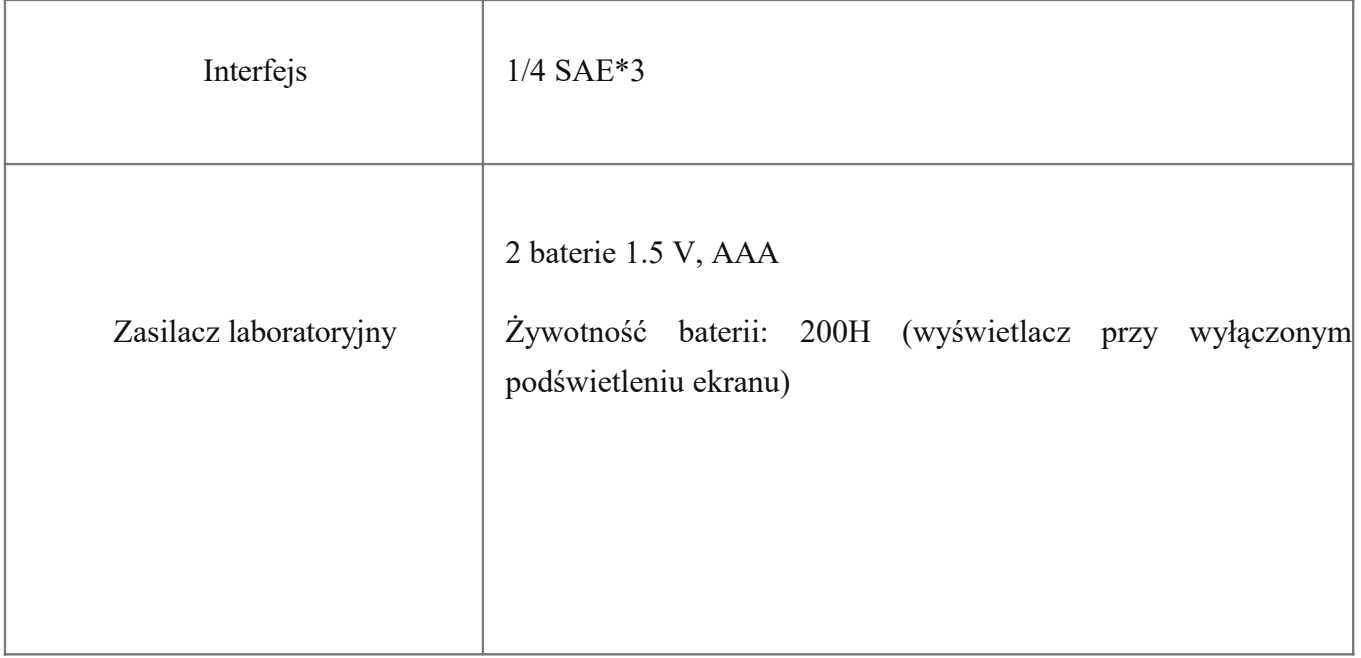

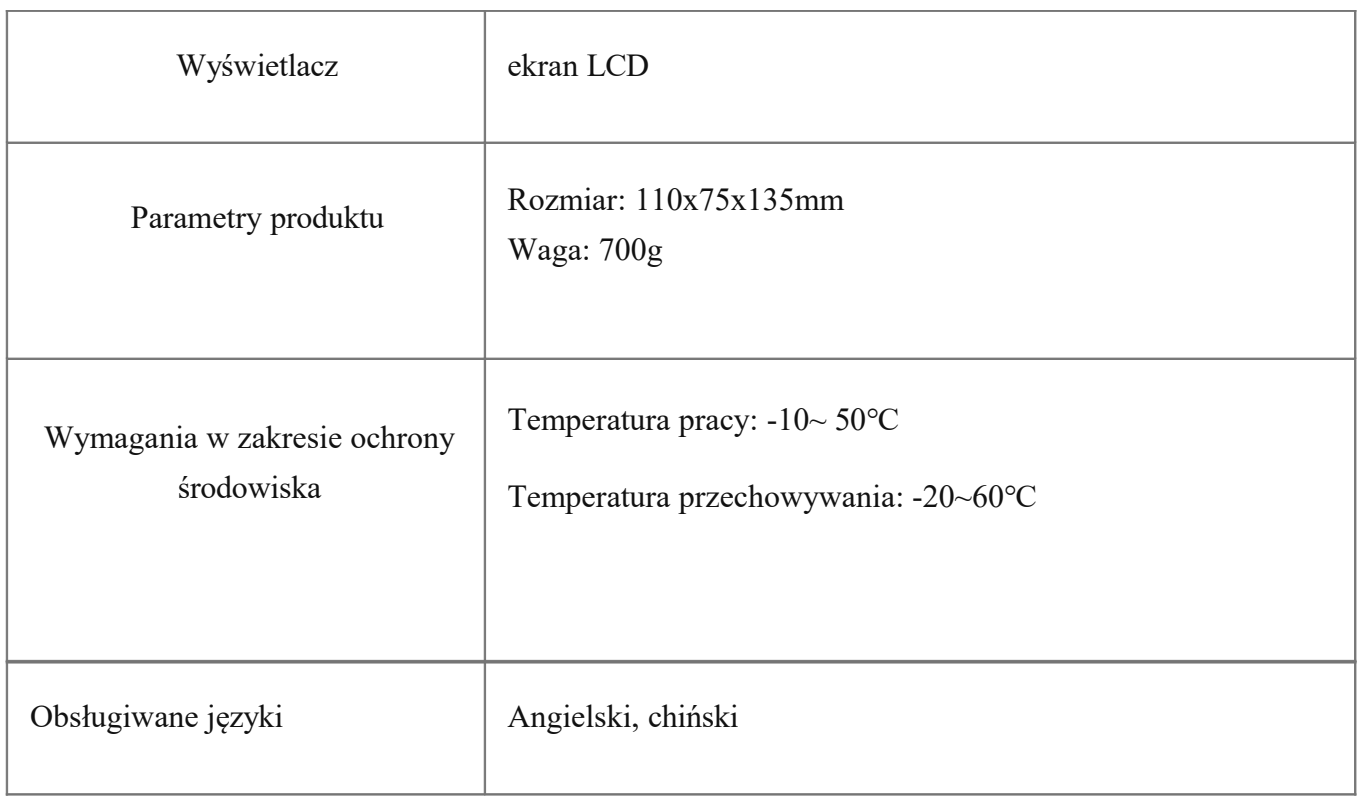

# **3. Skrócona instrukcja obsługi**

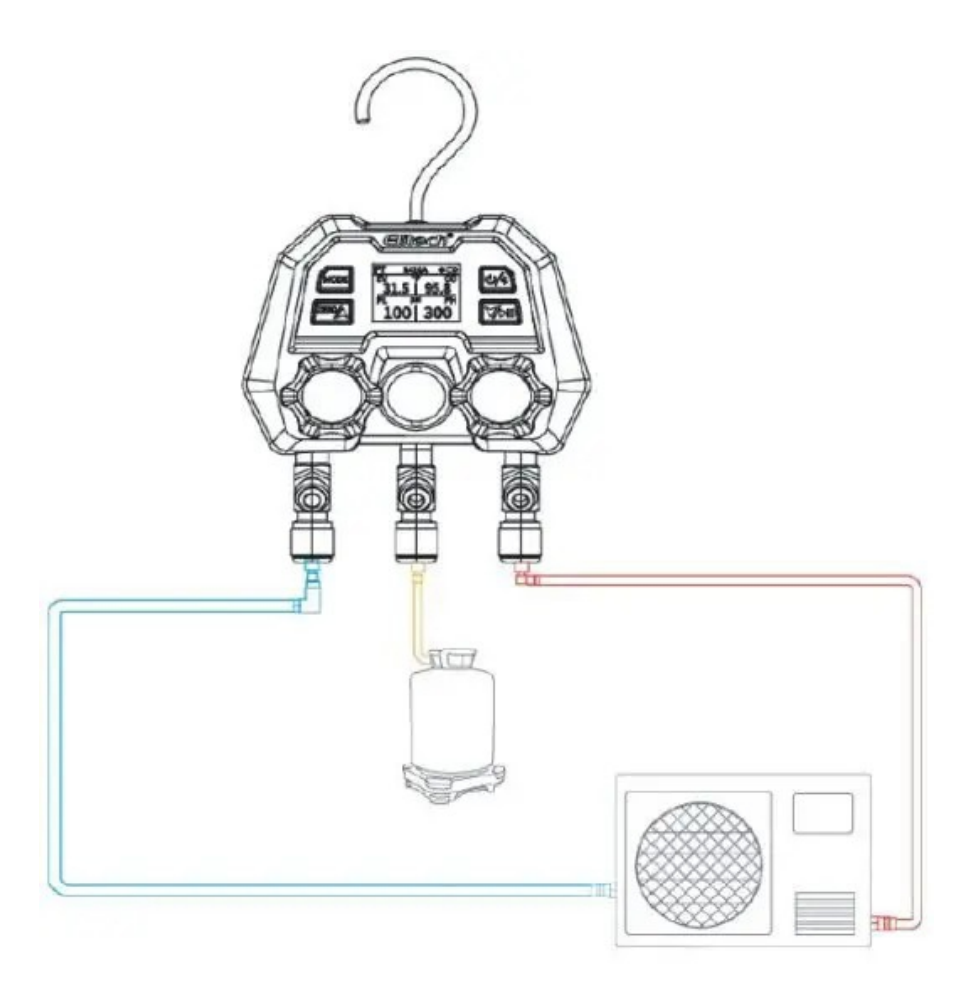

- 1. Długie naciśnięcie  $\mathbb{U}$  przycisk zasilania, aby włączyć urządzenie.
- 2. Wejdź do interfejsu pomiaru ciśnienia i temperatury, naciśnij i w tym samym czasie przez 3 sekundy, aby odblokować czynnik chłodniczy.
- 3. Czynnik chłodniczy miga, krótkie naciśnięcie or wybrać żądany czynnik chłodniczy.
- 4. Podłącz stronę wysokiego i niskiego napięcia produktu do testowany system.
- 5. Włącz testowany system, a w tym czasie parametry ciśnienia w systemie i temperatury nasycenia mogą być monitorowane w czasie rzeczywistym.

# **4 .Kroki operacji**

## **Przygotowanie do pomiaru**

1. Naciśnij przycisk zasilania, aby włączyć urządzenie i wejść do głównego interfejsu.

- 2. Skalibruj czujnik ciśnienia do zera (długie naciśnięcie do zera).
	- Wykonaj kalibrację zera czujnika ciśnienia przed każdym pomiarem (zakres kalibracji zera: 1-100psi).
	- Przed zerowaniem należy odciąć połączenie przyrządu z jakimkolwiek źródłem ciśnienia i utrzymywać je w równowadze z ciśnieniem zewnętrznym.
	- 3. Podłącz wąż czynnika chłodniczego.
		- Przewód czynnika chłodniczego o niskim ciśnieniu (niebieski) i przewód czynnika chłodniczego o wysokim ciśnieniu (czerwony) są odpowiednio podłączone do przyrządu i podłączone do testowanego układu.
	- 4. Ustaw czynnik chłodniczy (długie naciśniecie  $+$  odblokuj, a następnie naciśnij krótko or **or zmienić rodzaj czynnika chłodniczego**).

## **Tryb pomiaru temperatury ciśnienia (PT)**

Po zakończeniu ustawiania czynnika chłodniczego odczytaj dane systemowe, a interfejs (Rysunek 1) wyświetli zmierzoną wartość ciśnienia, wartość temperatury parowania i wartość temperatury skraplania po stronie wysokiego i niskiego ciśnienia.

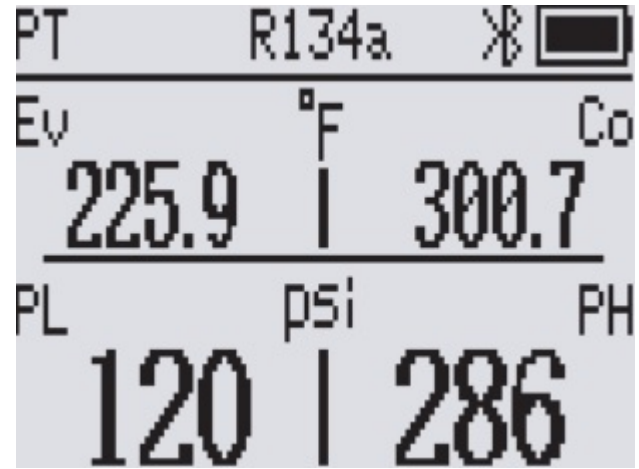

#### **Tryb pomiaru utrzymywania ciśnienia (HOLD)**

**Uwaga:** Ta funkcja musi zostać zakupiona, zanim będzie można z niej korzystać, a sposób zakupu jest szczegółowo opisany w punkcie 4.4 tego artykułu.

- 1. Podłącz wąż czynnika chłodniczego po stronie wysokiego ciśnienia do testowanego układu i zamknij zawór wysokociśnieniowy
- 1. Kanał boczny wysokiego napięcia służy do sprawdzania utrzymania ciśnienia w systemie terminal.
- 2. Wprowadź test ciśnienia trzymania: naciśnij //MODE|| i ||Vbll ||jednocześnie przycisk, w lewym

górnym rogu okna pojawi się komunikat HOLD (Rysunek 2).

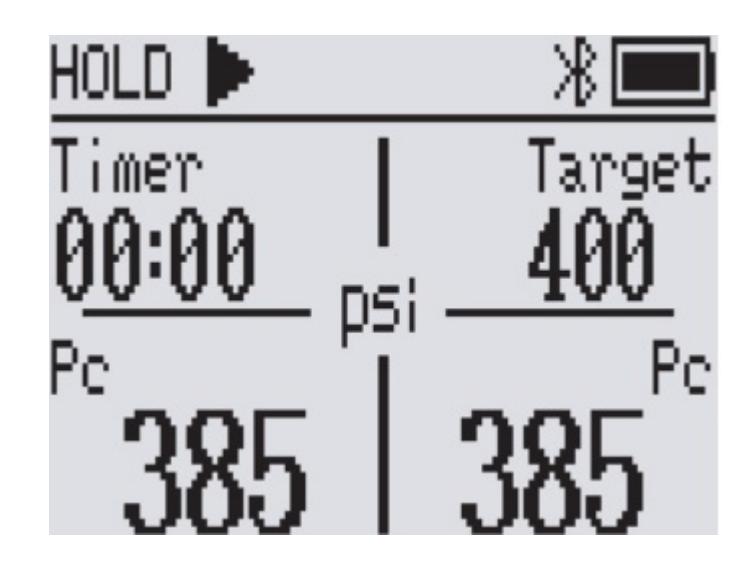

3. Ustaw parametry utrzymywania ciśnienia:

Wartość alarmu ciśnienia: Gdy aktualna wartość ciśnienia osiągnie docelową wartość utrzymywania ciśnienia, urządzenie włączy alarm i w tym momencie można rozpocząć utrzymywanie ciśnienia. Współczynnik rozpadu: dostosuj współczynnik rozpadu i ustaw wartość ostrzeżenia wstępnego dla utrzymania ciśnienia.

Kompensacja temperatury: Włącz/wyłącz przełącznik kompensacji temperatury.

Czas podtrzymania ciśnienia: ustaw czas podtrzymania.

- Parametry tego kroku muszą być podłączone do aplikacji w celu ustawienia
- 4. Napełnianie układu: Napełnić układ azotem. Gdy ciśnienie osiągnie wartość ostrzegawczą ładowania, obszar docelowy urządzenia zacznie migać i jednocześnie rozlegnie się monit.
	- Krótko naciśnij dowolny przycisk, aby wyłączyć dźwięk zachęty
- 5. Rozpocznij test szczelności: kliknij po osiągnięciu przez urządzenie wartość ostrzegawcza ciśnienia, aby rozpocząć test szczelności, a zegar rozpocznie odliczanie (Rysunek 3).

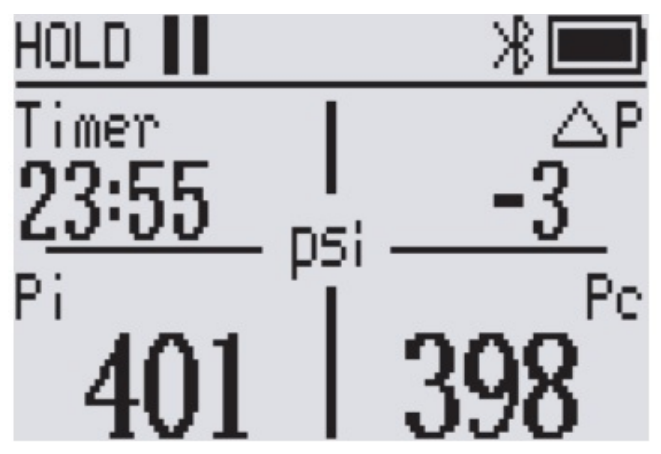

6. Uruchom test szczelności te 6. Aby zakończyć test szczelności:

Test zakończył się pomyślnie: po pomyślnym zakończeniu testu urządzenie wyemituje sygnał dźwiękowy i przeskoczy do interfejsu wyświetlania wyniku pomyślnego (Rysunek 4 ).

Niepowodzenie testu: po niepowodzeniu testu urządzenie emituje sygnał dźwiękowy i przechodzi do interfejsu wyświetlania wyniku niepowodzenia (Rysunek 5 ).

Wymuszone zakończenie testu: naciśnij i **WAII** przytrzymaj przycisk, aby wymusić wyjście z testu szczelności i przejść do interfejsu wyświetlania wyników (Rysunek 6 )

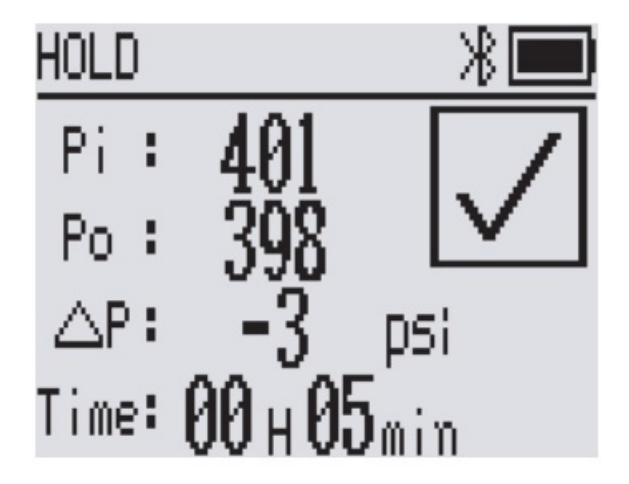

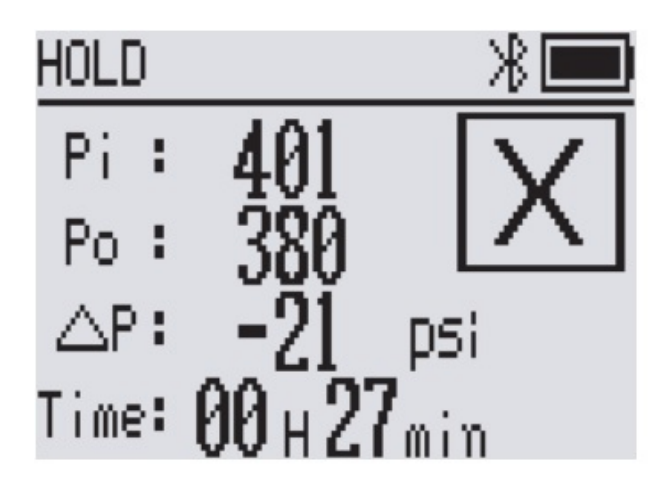

Rysunek 4 Interfejs powodzenia testu Rysunek 5 Interfejs niepowodzenia testu

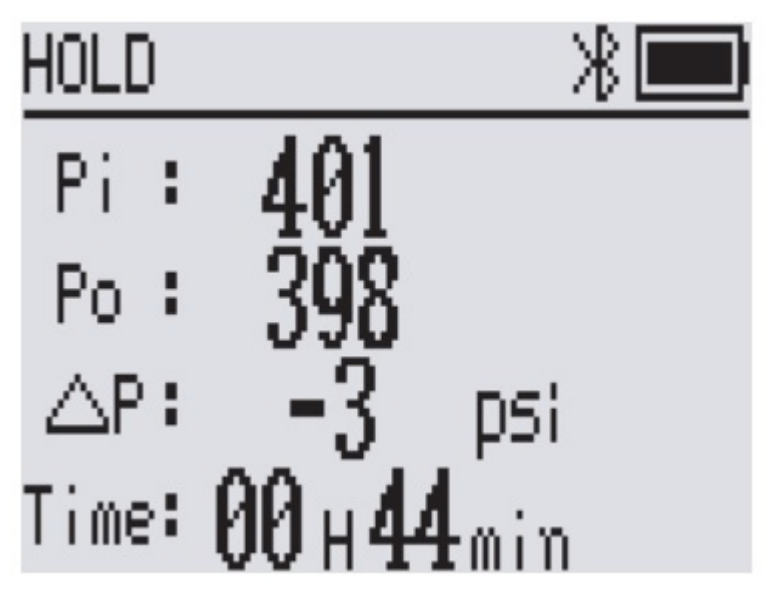

Rysunek 6 Interfejs wyświetlania wyników testu

7. Wyjdź z interfejsu wyników testu: długie naciśnięcie  $\mathbb{W}$  przycisk.

**Wskazówka:** Przyrząd posiada wbudowaną funkcję kompensacji temperatury, dzięki której można wykonać test szczelności układu sprężania. Analiza nieszczelności jest przeprowadzana poprzez pomiar ciśnienia w układzie i temperatury otoczenia w pewnym okresie czasu. Jeżeli funkcja kompensacji temperatury nie jest wymagana, można ją wyłączyć w ustawieniach.

## **Tryb pomiaru próżni (VAC)**

**Uwaga**: tę funkcję należy zakupić przed użyciem sposób zakupu opisano szczegółowo w punkcie 4.4 tego artykułu

- 1. Podłącz system do strony wysokiego ciśnienia i otwórz zawór strony wysokiego ciśnienia.
	- Boczny kanał wysokiego napięcia jest portem testowym próżni system.
- 2. Wejdź w tryb odkurzania: naciśnij *||*||MODE|| i |||Vblll|| jednocześnie przycisk, w lewym górnym rogu okna pojawi się komunikat VAC.
- 3. Produkt jest podłączony do pompy próżniowej i testowanego systemu.
- 4. Włączyć pompę próżniową, aby usunąć ciśnienie z układu.
	- Gdy ciśnienie w systemie jest niższe niż ciśnienie atmosferyczne (to znaczy, że wskazanie ciśnienia jest mniejsze niż 0), wyświetli się stopień podciśnienia w systemie, w przeciwnym razie wyświetli się  $---$ .
- 5. Interfejs (Rys. 7) wyświetla aktualną wartość ciśnienia w systemie, stopień podciśnienia w systemie oraz czas wejścia do tego interfejsu.

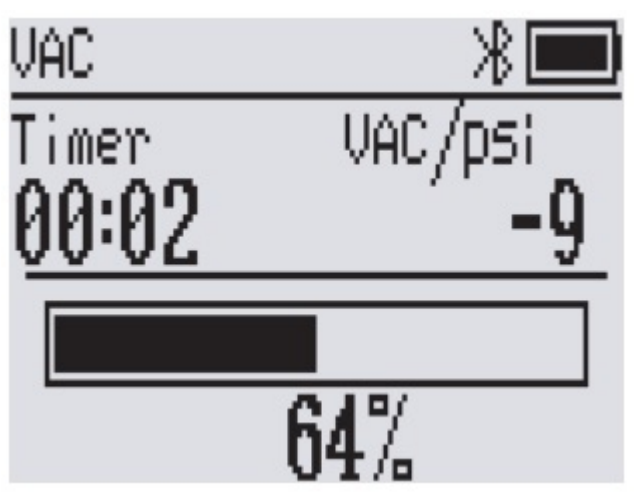

Rysunek 7 Interfejs testu próżniowego

**Porady:** Ta funkcja odkurzania wykorzystuje nieprofesjonalny czujnik podciśnienia, którego można używać tylko do zgrubnej obserwacji stanu podciśnienia w systemie. Jeśli chcesz dokładnie zmierzyć wartość podciśnienia systemu, skontaktuj się z naszym serwisem w celu zakupu profesjonalnego wakuometru.

#### **Tryb nagrywania offline**

W trybie nagrywania offline można przechowywać dane w urządzeniu bez połączenia Bluetooth, a następnie eksportować je do viewprzez APP.

**Uwaga:** Ta funkcja musi zostać zakupiona, zanim będzie można z niej korzystać, a sposób zakupu jest szczegółowo opisany w punkcie 4.4 tego artykułu.

- 1. Podłącz urządzenie do aplikacji i wejdź do interfejsu Dashboard.
- 2. Kliknij opcję Ustawienia, kliknij opcję Funkcja nagrywania.
- 3. Interwał nagrywania: Kliknij Interwał nagrywania, aby wybrać czas interwału.
- 4. Rozpocznij nagrywanie: Kliknij, aby rozpocząć nagrywanie , ikona nagrywania na urządzeniu zaświeci się i zacznie migać (Rysunek 8 ).
	- Urządzenie może zapisać do 3000 sztuk danych.
- 5. Zakończ nagrywanie: Kliknij, aby się wylogować, a ikona nagrywania na urządzeniu zgaśnie.
- 6. Odczyt danych: Kliknij Odczytaj dane historyczne i wyeksportuj dane.
- 7. Usuwanie danych: kliknij Wyczyść dane historyczne .

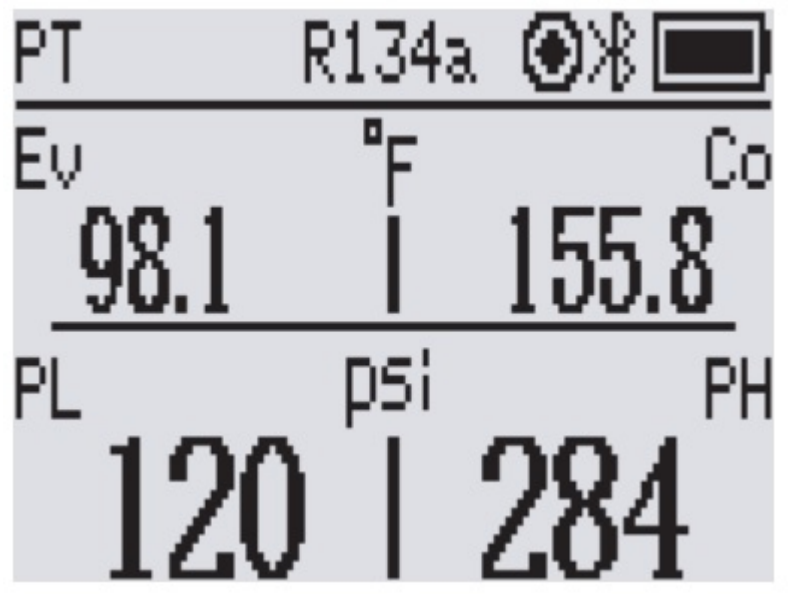

Rysunek 8 Ikona zapisu danychTryb konfiguracji

# **Tryb konfiguracji**

Wprowadź ustawienia: naciśnij **MODE** i przytrzymaj, w lewym górnym rogu okna pojawi się napis SET (Rysunek 9)

Ustawienia przełącznika: krótkie naciśnięcie

Wybierz elementy ustawień: krótkie naciśnięcie **or** or

Wyjście z ustawień: długie naciśnięcie MODE

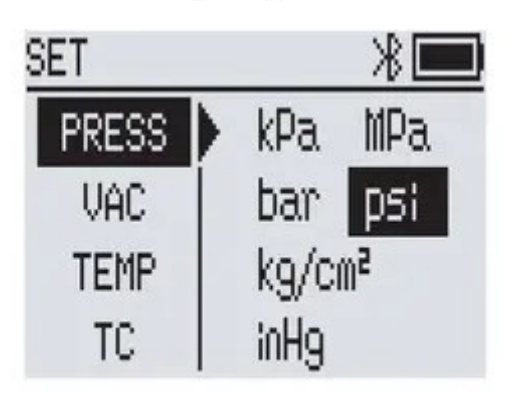

Figure 9 Setting interface diagram

#### **Ustawienie jednostek - jednostka ciśnienia**

- Przejdź do Ustawień i wybierz PRESS.
- Krótkie naciśnięcie  $\|\Box\|$  or  $\|\Diamond\|$  aby wybrać jednostkę ciśnienia.

## **Jednostka próżniowa**

- Przejdź do Ustawień i wybierz VAC .
- Krótkie naciśnięcie  $\|\Box\|$  or  $\|\Diamond\|$  wybierz jednostkę próżniową.

## **Jednostka temperatury**

- Przejdź do Ustawień i wybierz TEMP .
- Krótkie naciśnięcie  $\|$ <sup>1280</sup> $\|$  lub  $\|$  przełączać jednostki temperatury.

#### **Ustawienie automatycznego wyłączania**

- 1. Przejdź do Ustawień i wybierz AUTOWYŁ.
	- Domyślny czas automatycznego wyłączania to 15 minut.
- 2. Krótkie naciśnięcie **labo wybierz** czas automatycznego wyłączenia (OFF, 5,

15, 30, 60min)

OFF oznacza wyłączenie funkcji automatycznego wyłączania.

#### **Ustawienia języka**

Przejdź do ustawień, wybierz JEZYK.

## **Ustawienie kompensacji temperatury**

- 1. Przejdź do Ustawień i wybierz TC .
- 2. Włączanie/wyłączanie funkcji kompensacji temperatury.
	- Funkcja kompensacji temperatury jest domyślnie włączona.

## **O nas**

- 1. Przejdź do Ustawień i wybierz ABOUT
- 2. Sprawdź numer wersji oprogramowania, numer seryjny SN i kod MAC.
- 3. Krótkie naciśniecie **laby klucz** do view Numer seryjny SN i kod QR do pobrania aplikacji.

# **5. Inteligentne aplikacje**

Seria MS obsługuje połączenie bezprzewodowe Bluetooth i może korzystać ze zdalnego sterowania viewzapisywanie danych pomiarowych, rejestrowanie i eksportowanie raportów danych, zdalne aktualizacje oprogramowania układowego, przypomnienia o alarmach utrzymania ciśnienia i inne inteligentne funkcje za pośrednictwem aplikacji mobilnej.

## **Pobierz APP**

- 1. "Elitech Tools" w "APP Store".
- 2. Użytkownicy Androida: wyszukaj "Elitech Tools" w "Google Play"
- 3. Zeskanuj kod QR, aby pobrać aplikację.

**Kompatybilność:** System Apple obsługuje wersję 11.0 i nowszą, a system Android obsługuje wersję 5.0 i nowszą.

# **Połączenie APP**

1. Włącz produkt, naciśnij krótki klawisz , a ikona Bluetooth zacznie migać

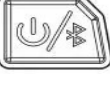

2. Otwórz "Elitech Tools", kliknij "Wyszukaj urządzenie w pobliżu", podłącz produkt i wejdź do interfejsu view dane.